# **HR User Group Meeting**

*April 26, 2017*

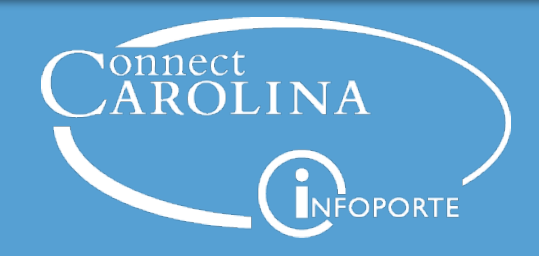

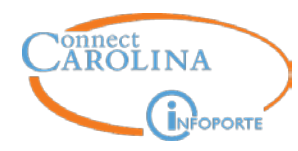

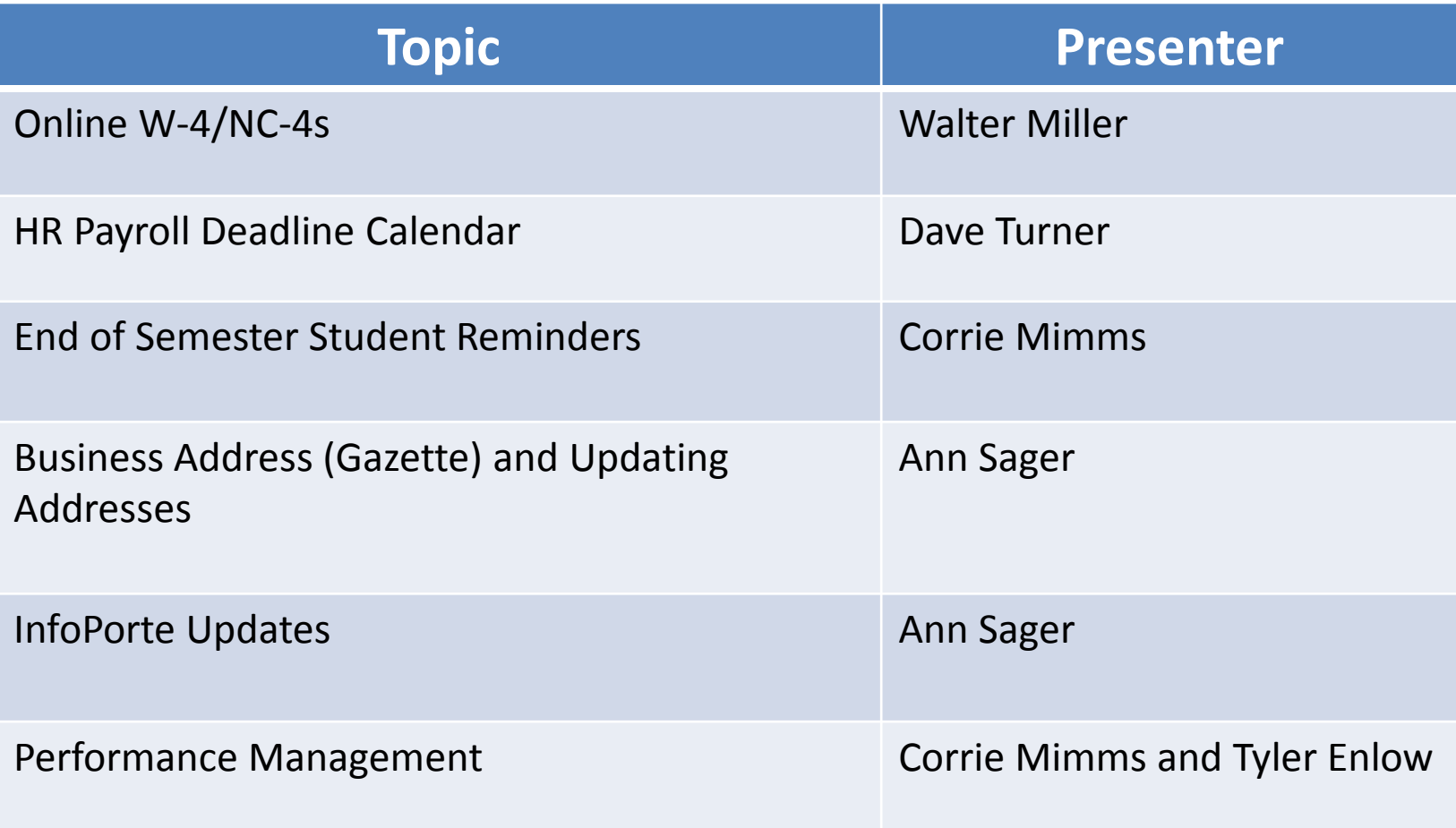

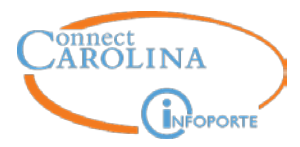

# **Online W-4/NC-4s**

## **Walter Miller**

*Interim Payroll Director*

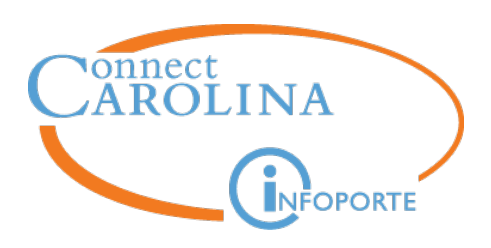

- Effective April 4, SHRA employees no longer complete W-4/ NC-4 forms during Orientation
- Employees would be directed to submit these forms through ConnectCarolina
- Advantages of online submission
	- Secure
	- Decreases errors from manual entry
	- Immediately updated

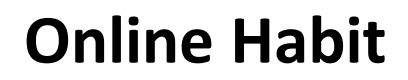

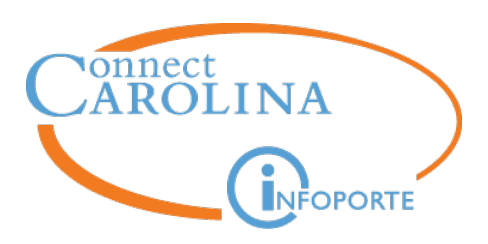

- Current Self Service Options
	- Time Entry
	- Paystub
	- $W-2$
	- $W-4/NC-4$
	- Address Changes
- Future
	- Direct Deposit forms
	- Paperless W-2

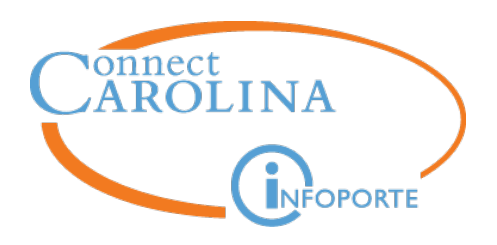

# **HR/Payroll Deadline Calendar**

## **Dave Turner**

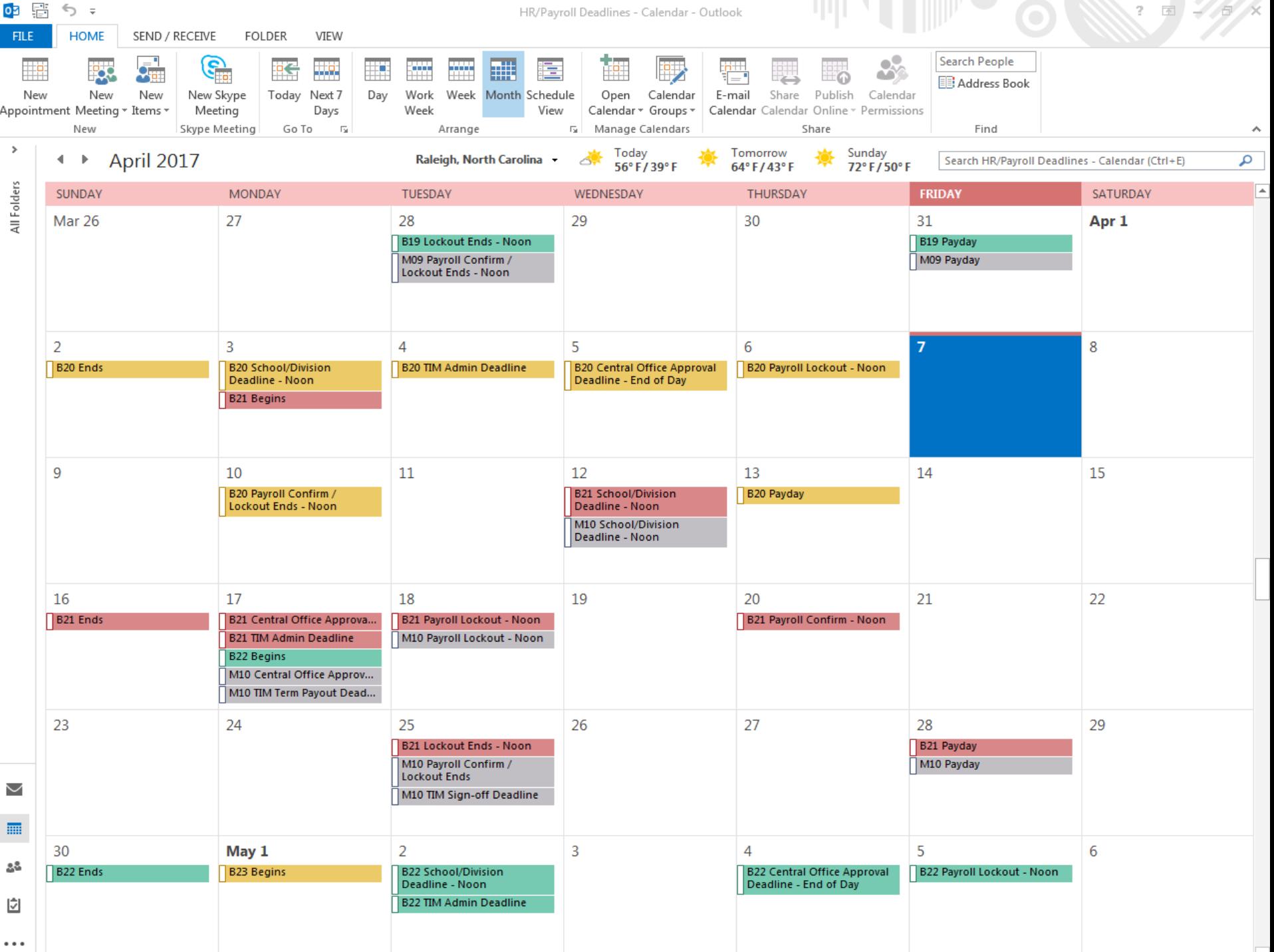

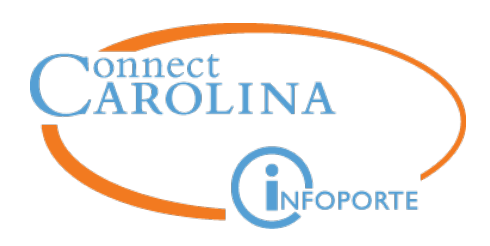

### **How To Open the Calendar**

### First, Open the Calendar from the Address Book

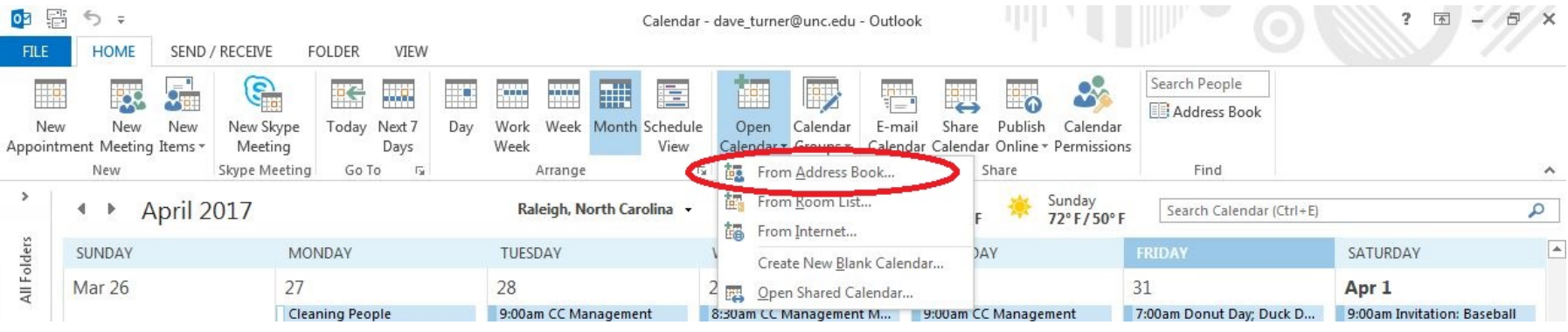

### Then, Select the HR/Payroll Deadlines Calendar

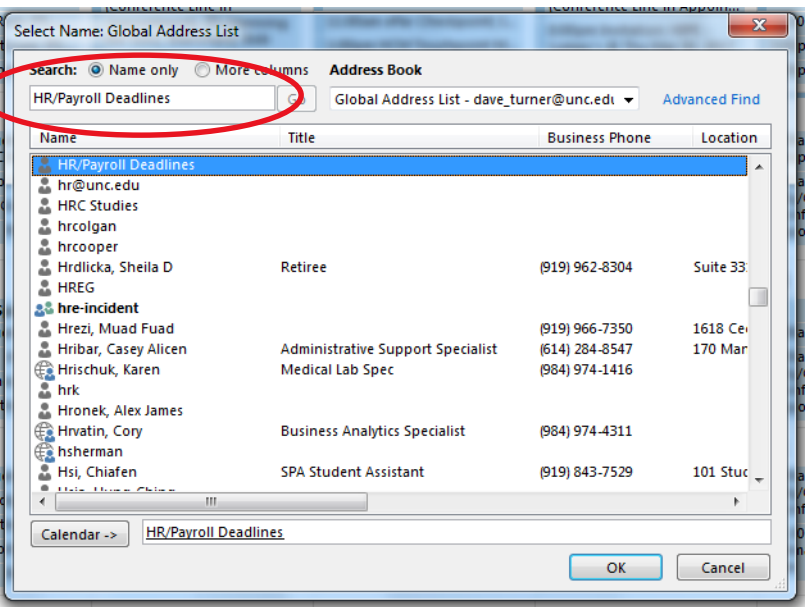

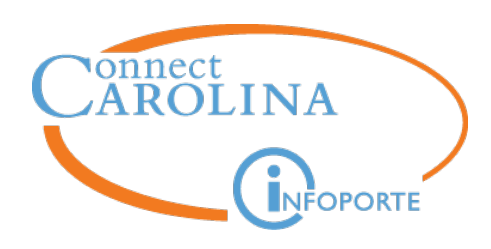

### **Overlay To See Multiple Calendars**

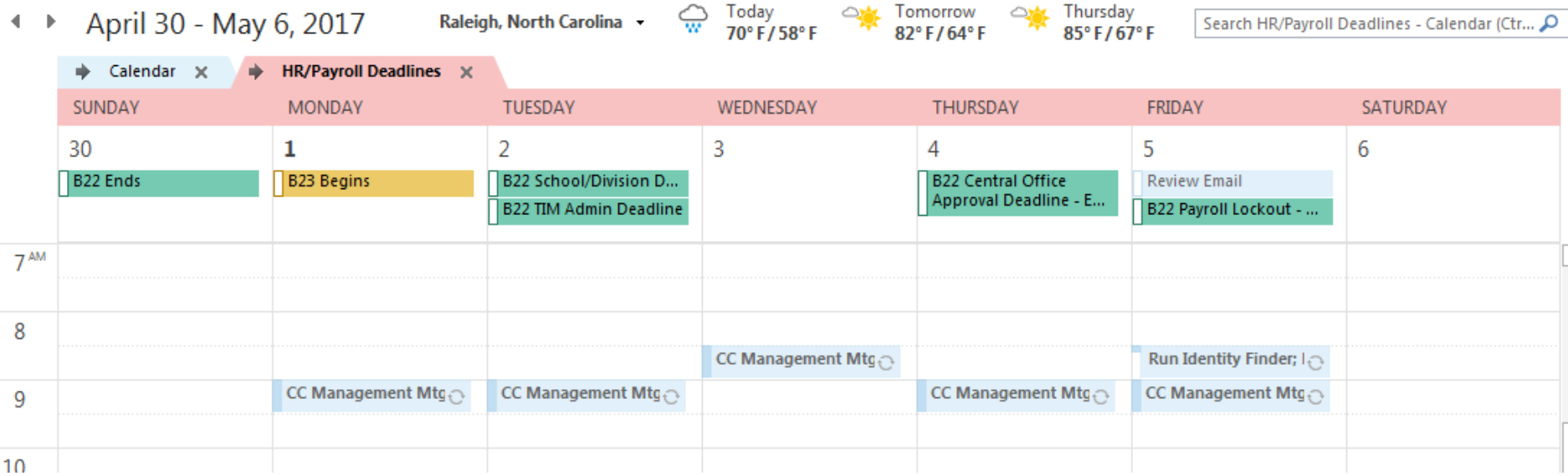

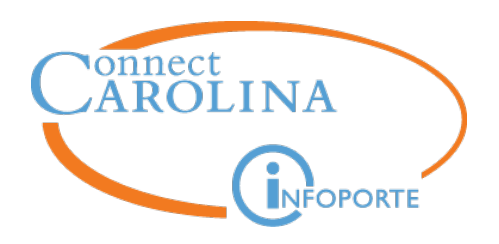

# **End of Semester Student Reminders**

## **Corrie Mimms**

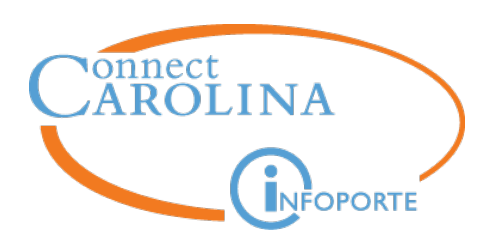

### **Annual Reminders**

- End of semester Student processing
	- EHRA Short Work Break
	- Expected Job End Date management
	- Moving from Work Study to SHRA Student / Temp
	- Deadlines
	- Quick Reference Guide review for SHRA
		- Student
		- Other Student Assistant
		- Temp
	- Terminations

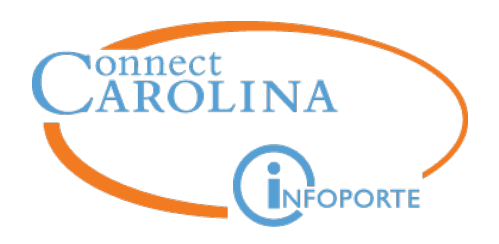

# **Business Address (Gazette) and Checking Directory Address**

## **Ann Sager**

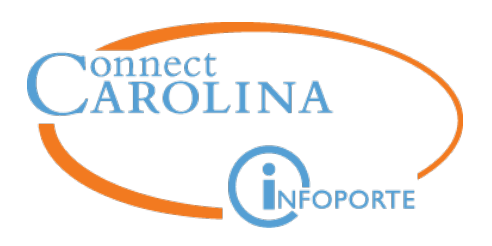

### **Business Address**

• Business Address Review – sources of information 1) ePar Hire form

#### **Business Address and Phone**

Business address is the employee's work address.

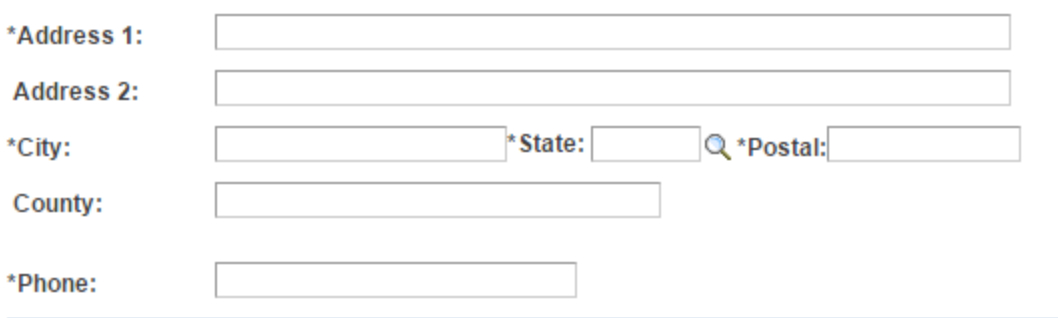

Notice that there is no business address line 3

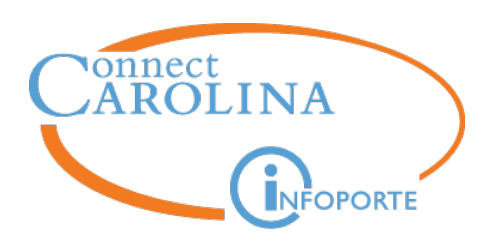

**Business Address**

### 2) Directory updates

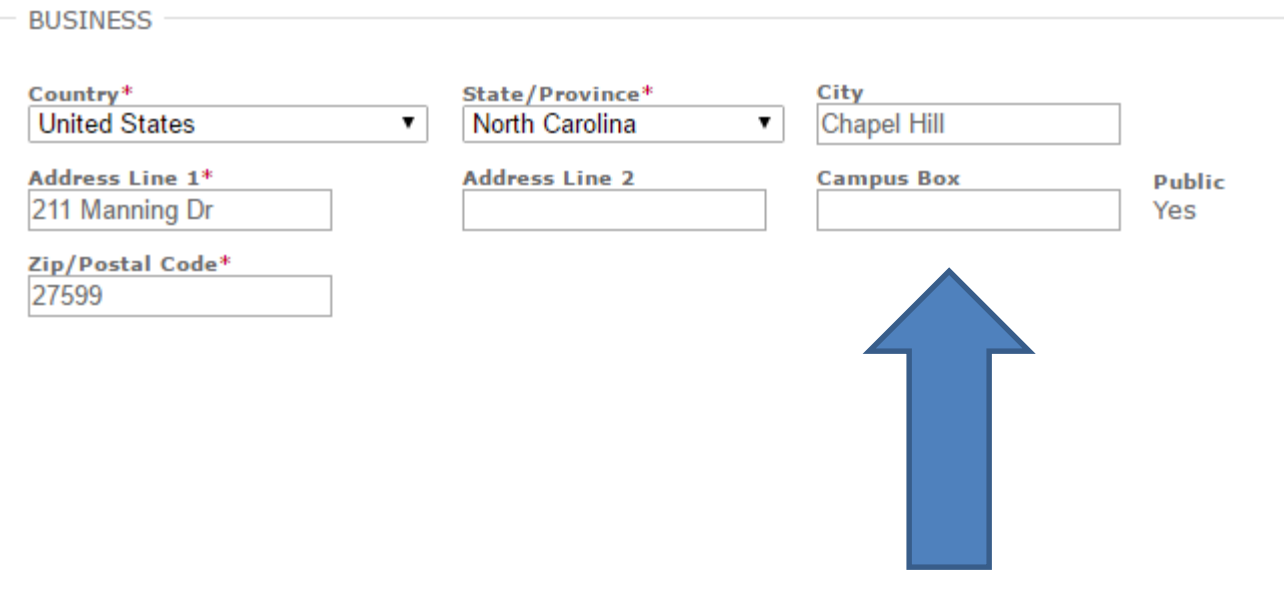

#### This is address line 3

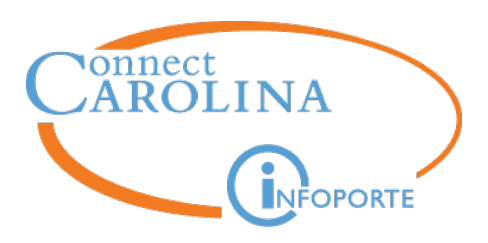

### 3) Person Update (designated person(s) within each school/division)

#### **Edit Address**

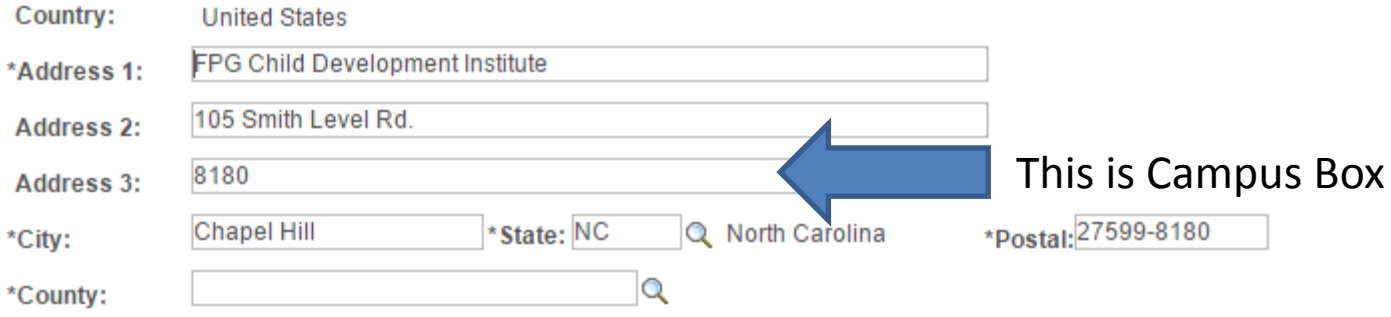

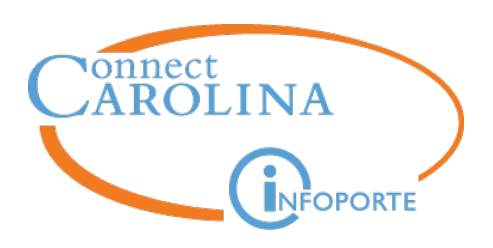

## **Business Address**

- What is the address for internal mailings??
- Example: Gazette
- If there is nothing in Address Line 3 (Campus Box)
	- The process defaults to the department's location
		- Dean's office address
		- Department main address
		- Employees get frustrated that they are not getting mail delivered where they expect it to be delivered
		- AND Mail Services tries to "fix" bad addresses

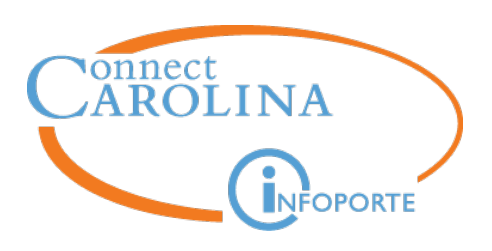

- What can you do?
	- Advise all NEW hires and TRANSFERS to update their address in the directory
		- Advise them to enter the campus box number (4-digit) and nothing else in the Campus Box field (don't type CB#1234, just enter 1234)
	- Ask employees who are not getting Gazettes at the address they expect to submit a help desk ticket
	- Ask employees who get the Gazette, but do not want it, to contact the Managing Editor of the Gazette [\(gazette@unc.edu\)](mailto:gazette@unc.edu) to opt out

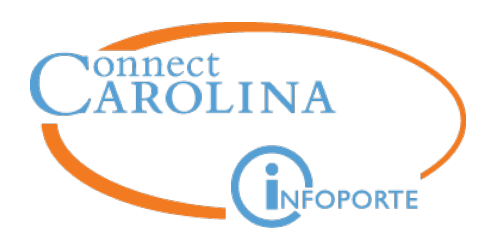

# **InfoPorte Updates**

## **Ann Sager**

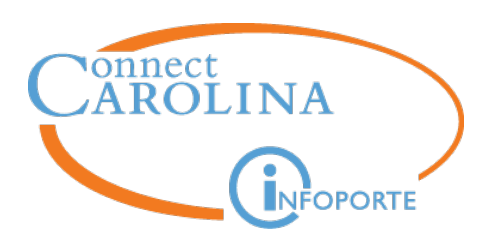

### **InfoPorte Update**

- Date filter default change on 4 reports
	- Action History
	- Affiliate
	- Hire Report
	- Job Action and Position History

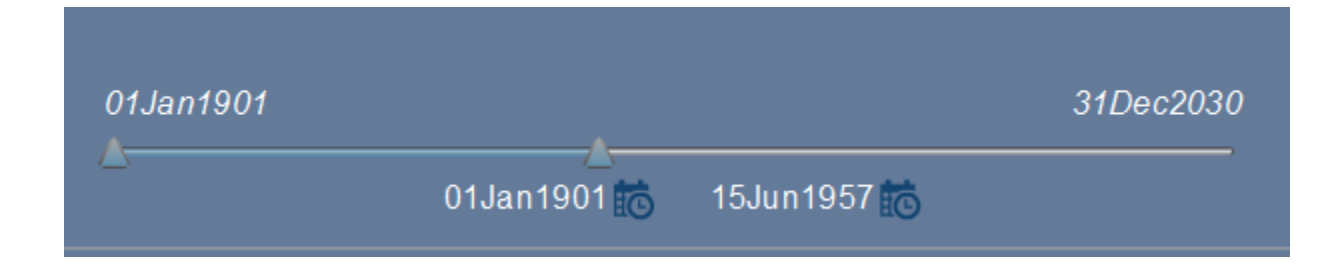

• Default begin = 1/1/1901, Default end = 12/31/2030

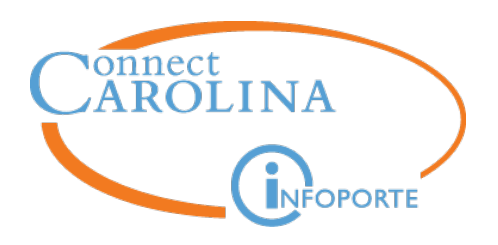

## **Performance Management**

## **Corrie Mimms**

*HR Business Analyst*

*Tyler Enlow*

*EMR Consultant*

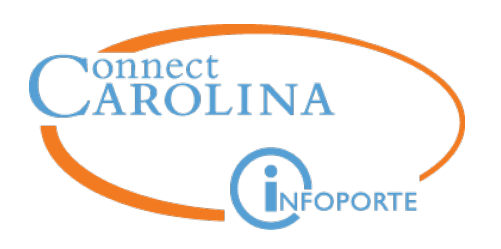

- We're live in ConnectCarolina!
- Successfully created 6349 manager evaluation documents
- 110 failed due to vacant Reports To, Inactive Supervisor ID, or missing data
	- Documents have been created with Tyler Enlow as the Manager
	- Documents are being transferred to the appropriate Manager or PM Point of Contact

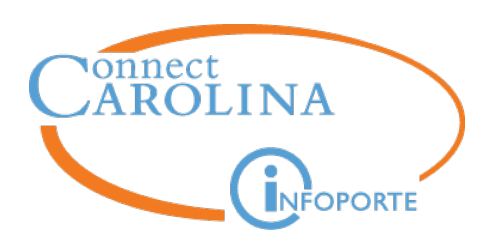

- 360 documents have been started
- 2449 documents have been completed
- **Reminder**: Performance Ratings must be completed by April 30, 2017
- **Reminder**: Employees will be able to view completed ratings as of May 1, 2017
	- Applies to this year only!

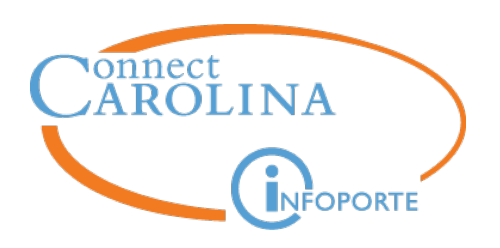

## **Entering Annual Performance Ratings**

- Manager WorkCenter
	- Current Documents
	- View-Only Documents

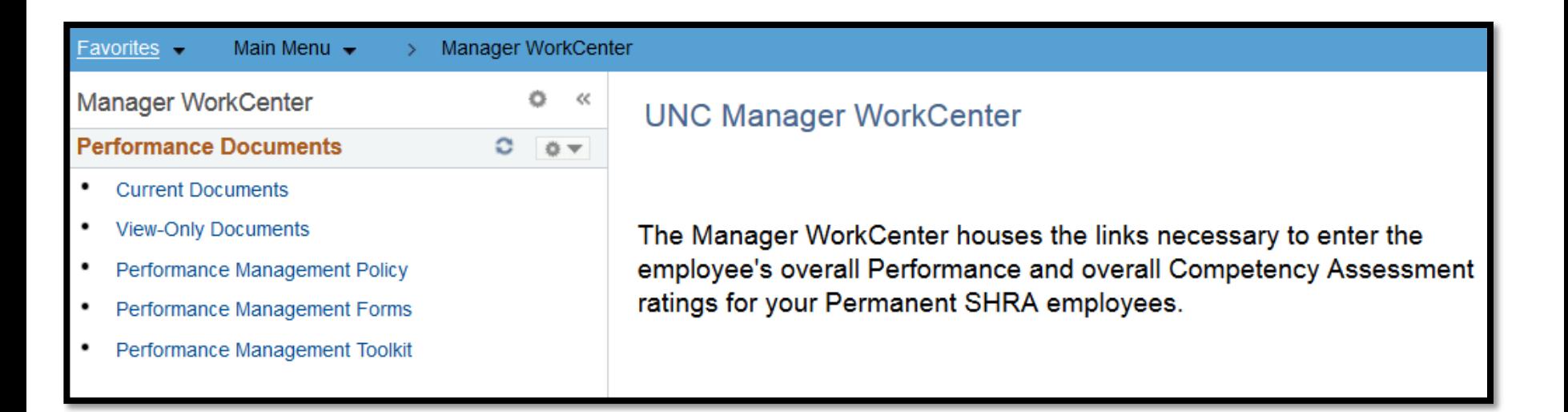

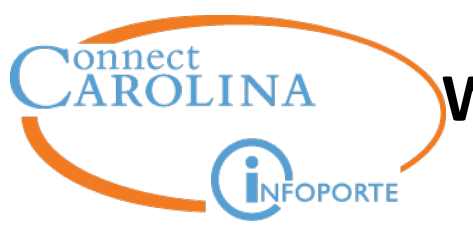

## **What if a Manager does not see an Employee's document?**

- ConnectCarolina Performance Management documents were created based on the employee's Supervisor as of 3/31/2017
	- Inactive Reports To, Supervisor ID, or missing data
	- ePAR to update Supervisor did not execute in time
	- Supervisors are in View-Only Documents vs. Current Documents
- Dept HR Rep or PM Point of Contact should submit a HELP ticket
	- EMR and/or HR Business Analysts will research and take appropriate steps
- Dept HR Rep should ensure Reports To and/or Supervisor ID are updated accordingly in ConnectCarolina, if appropriate

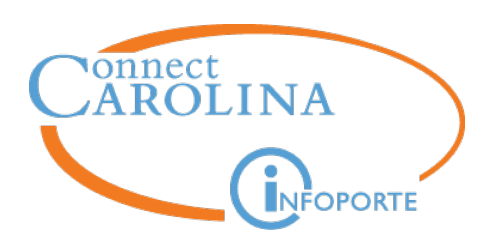

- In exceptional circumstances (ie. supervisor is on leave), EMR will approve the transfer of an employee's performance document to the PM point of contact for completion
- PM Point of Contact should submit a HELP ticket and attach the Transfer Request Form or email the form to [emr@unc.edu](mailto:emr@unc.edu)
- Ratings can only be entered via Manager WorkCenter

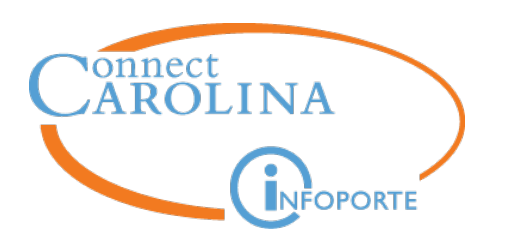

- What should I do if a performance document is completed and has an incorrect rating?
	- Submit a HELP ticket requesting a new document
	- Document with incorrect data will be deleted
	- New document will be created and assigned to the supervisor for completion
- What should I enter for an employee on extended leave?
	- Enter On Extended Leave for the overall ratings
	- Once the employee returns and the supervisor has delivered the performance review, submit a HELP ticket
	- A new document will be created so the supervisor can enter the correct ratings
	- The old document will be deleted

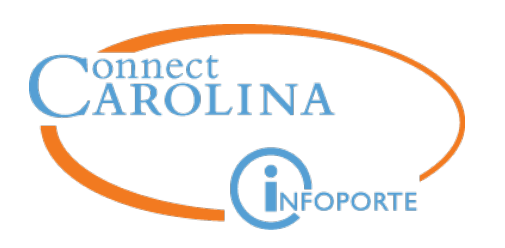

- Terminated or Transferred Employees
	- If the employee has retired or terminated, reach out to your E&MR Consultant for next steps
	- If the employee transferred to a different position, reach out to your E&MR Consultant for next steps
- Probationary Period Employees
	- For Probationary employees who started prior to January 1, 2017, the manager should complete the full appraisal process and enter overall ratings into CC
	- For Probationary employees who started January 1, 2017 or later, the manager should enter "Insufficient Time" for the overall ratings

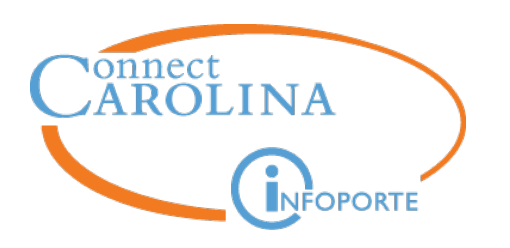

- What if the Supervisor does not see a document for one of their employees?
	- Submit a HELP ticket and we will research the status of the document
- What if the Supervisor has a document for someone they don't supervise?
	- Submit a HELP ticket and we will determine where the document should be transferred

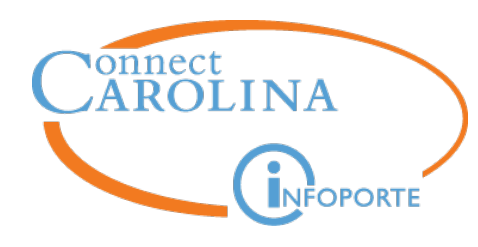

**Questions?**

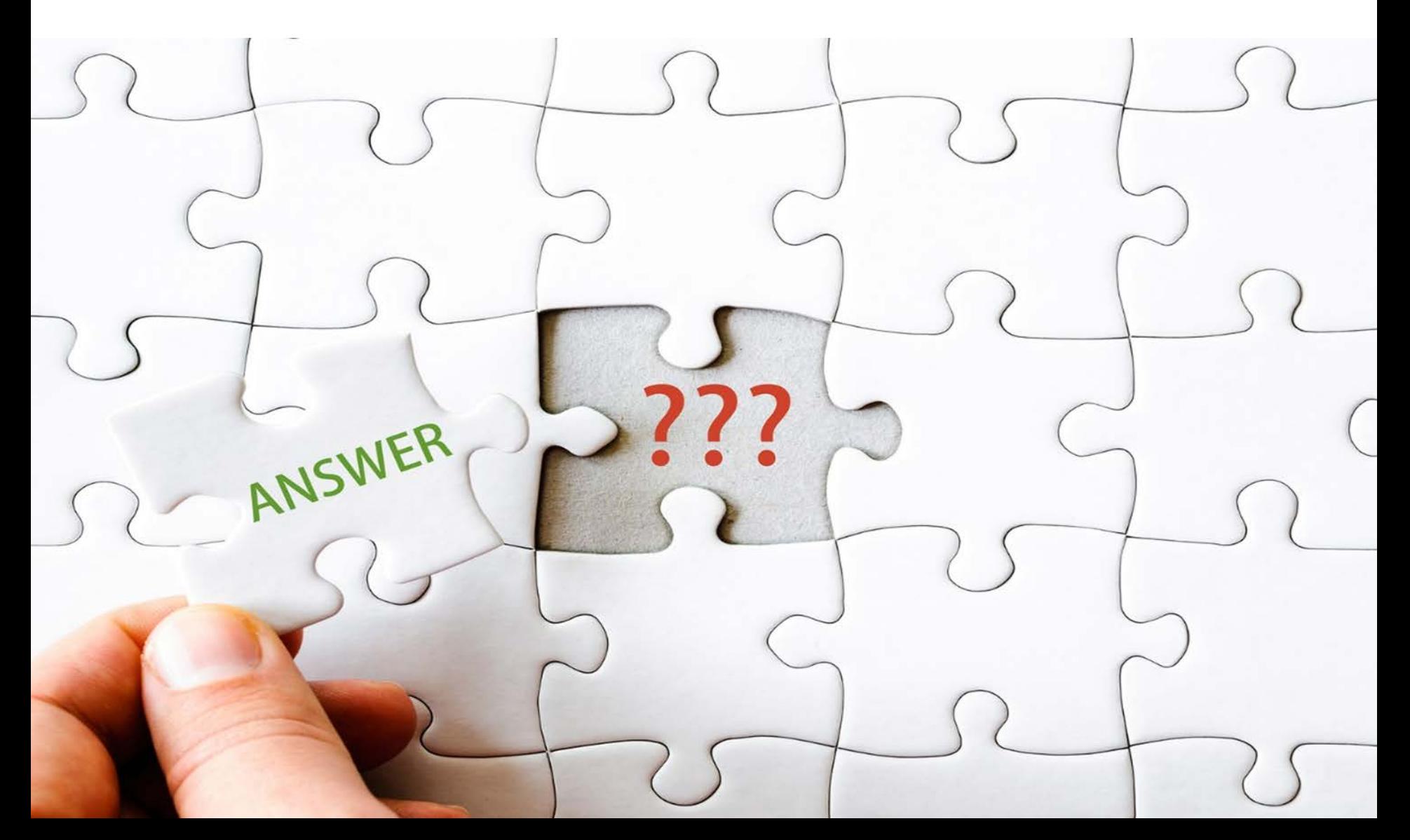